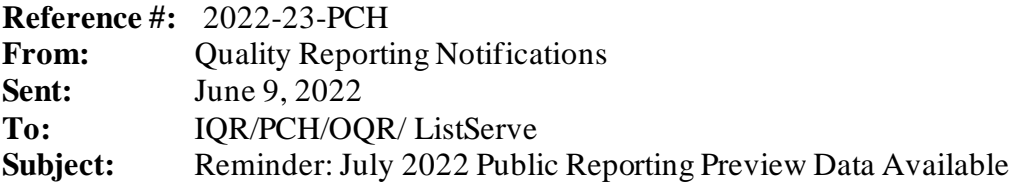

Now through June 15, 2022, you can preview data from your hospital that will be publicly reported in July 2022. The preview data are available through the **Preview User Interface (UI)** on the Hospital Quality Reporting (HQR) page on [QualityNet](https://hqr.cms.gov/hqrng/login). The data will be publicly reported on the [Care Compare website](https://www.medicare.gov/care-compare/) in July 2022.

You are encouraged to access the data early in the preview period to conduct a thorough review. Access your Public Reporting preview data by following these steps:

- 1. Navigate to the HQR page on QualityNet at <https://hqr.cms.gov/hqrng/login>.
- 2. Enter your HARP User ID and Password. Then, select **Login**.
- 3. You will see the **Two-Factor Authorization page**. Select **Text** or **Email.** Select **Continue** to proceed.
- 4. Once you receive the code via **Text** or **Email**, enter it. Select **Continue** to proceed.
- 5. Read the Terms and Conditions statement. Select **Accept** to proceed. You will see the **Landing**  page. Note: If **Cancel** is selected, the program closes.
- 6. On the **Landing** page, hover over the Lock Menu on the left side.
- 7. Select **Program Reporting**.
- 8. From the drop-down menu, select **Public Reporting.**
- 9. The page will refresh, and the data will be available to preview.

To export the data displayed on the UI, select **Export Data** in the measure table. The exported measure data will be in PDF format for a user-friendly printed report.

Your program quick reference guide and help guide can be found at <https://qualitynet.cms.gov/> (under your program and the **Public Reporting Resources** link) and at [www.QualityReportingCenter.com](https://www.qualityreportingcenter.com/) (in the **Resources and Tools** section under your program). Preview-related questions may be directed to the following groups:

- Please send questions regarding the Overall Hospital Quality Star Ratings to the Overall Hospital Quality Star Ratings Team via the [QualityNet Question and Answer Tool](https://cmsqualitysupport.servicenowservices.com/qnet_qa?id=ask_a_question).
- Please send questions regarding the Hospital Inpatient Quality Reporting (IQR) Program to the Inpatient Value, Incentives, and Quality Reporting (VIQR) Outreach and Education Support Team via the [QualityNet Question and Answer Tool](https://cmsqualitysupport.servicenowservices.com/qnet_qa?id=ask_a_question) or (844) 472-4477 or (866) 800-8765 weekdays from 8 a.m. to 8 p.m. Eastern Time (ET).
- Please send questions regarding the PPS-Exempt Cancer Hospital Quality Reporting (PCHQR) Program to the Inpatient VIQR Outreach and Education Support Contract Team via the

[QualityNet Question and Answer Tool](https://cmsqualitysupport.servicenowservices.com/qnet_qa?id=ask_a_question) or (844) 472-4477 or (866) 800-8765 weekdays from 8 a.m. to 8 p.m. ET.

• Please send questions regarding the Hospital Outpatient Quality Reporting (OQR) Program to the Hospital OQR Program Outreach and Education Support Team via the QualityNet Question [and Answer Tool](https://cmsqualitysupport.servicenowservices.com/qnet_qa?id=ask_a_question) or (866) 800-8756 weekdays from 7 a.m. to 6 p.m. ET.

**Please do not respond directly to this email.**